## **ЧТО НУЖНО СДЕЛАТЬ ПРИ СОПРЯЖЕНИИ**

Подключите беспроводной Wi-Fi роутер к сети Internet и убедитесь, что кондиционер и мобильное устройство находятся в зоне его действия. Подключите мобильное устройство к беспроводной сети Wi-Fi роутера. Включите кондиционер с пульта управления.

Удерживая пульт управления кондиционера, направленным на внутренний блок, нажмите одновременно и удерживайте в течении 3 секунд кнопки «+» и «COOL», по завершении вы услышите звук «beep» 8 раз.

Затем, после интервала 2 секунды должен прозвучать кратковременный сигнал «beep-beep» и операция будет завершена. Далее следуйте инструкциям приложения «AC Freedom».

### **Сертификация продукции**

#### **Товар задекларирован на территории Таможенного союза.**

**Товар соответствует требованиям:** ТР ТС 020/2011 «Электромагнитная совместимость технических средств».

**Изготовитель:** "Ningbo AUX IMP & EXP Co., Ltd", NO 1166, North Mingguang Road, Jiangshan, Yinzhou District, China.

«Нинбо АУКС АЙЭМПИ Энл ИЭКСПИ Корпорейшн., Лтл.», Номер 1166, Норс Минггуанг Роад, Цзяншань, район Иньчжоу, Китай.

**Произведено под контролем:** "Clima Tecnologie S.r.I.", Via Marco Polo 7, 35040 Sant'urbano, Italy. «Клима Технолоджи С.Р.Л.», Виа Марко Поло 7, 35040 Сант-Урбано, Италия.

**Импортёр в РФ и уполномоченная организация:** ООО «Компания БИС». Россия, 119180, г. Москва, ул. Б. Полянка, д. 2, стр. 2, пом./ комн. I/8. Тел.: 8 (495) 150-50-05. E-mail: climate@breez.ru

Сделано в Китае

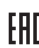

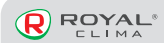

#### ИНСТРУКЦИЯ для быстрого старта

# **МОДУЛЬ WI-FI OSK204 RENAISSANCE**

#### **Следуя данным инструкциям установите и настройте ваше приложение**

- 1. Установите кондиционер и включите его.
- 2. Подключите Wi-Fi USB модуль к разъему под лицевой панелью внутреннего блока со строны дисплея.
- 3. Откройте **Android Play Store or iOS App Store** на вашем смартфоне.

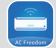

Скачайте и запустите приложение **AC Freedom.**

- 3. Следуйте инструкциям вашего приложения.
- 4. Наслаждайтесь работой и управлением вашего кондиционера.

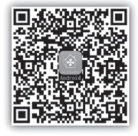

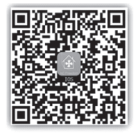

**Android iOS**

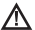

## МЕРЫ ПРЕДОСТОРОЖНОСТИ

Приложение может работать неправильно, если используется не в соответствии с указаниями. приведенными в этой инструкции.

Данное устройство отвечает требованиям Части 15 правил FCC Использование осуществляется с учетом двух условий:

- 1. Данное устройство не создает вредных помех.
- 2. Данное устройство должно принимать любые получаемые помехи, включая помехи, которые могут вызвать нежелательную эксплуатацию.

Ланное устройство солержит перелатчик/и)/приемник(и), освобожденные от лицензии, в соответствии с освобожденным от лицензии RSS (s) компании Innovation. Science and Economic Development Canada

Использование осуществляется с учетом двух условий:

- 1. Данное устройство не создает вредных помех.
- 2. Данное устройство должно принимать любые получаемые помехи, включая помехи, которые могут вызвать нежелательную эксплуатацию.

#### Примечание:

- Постарайтесь использовать сертифицированный беспроводной маршрутизатор 2.4G.
- Требования к беспроволному маршрутизатору являются общими техническими условиями.
- В зависимости от окружающей обстановки, может быть поступно несколько точек ластупа Wi-Fi Необхолимо убелиться что используетсяправильная точка доступа.
- · Брандмауэр маршрутизатора может иметь высокий уровень безопасности или настооенный полительский контроль и эти настоойки могут блокировать некоторые необходимые сетевые порты для устройства.
- Следующие сетевые порты должны бытьоткрыты / внесены в белый список на вашем маршрутизаторе: 80/443/53/55055/55056 (обратитесь к руководству пользователя маршрутизатора за инструкциями

по настройке брандмауэров.) Модуль WiFi не поддерживает новую сертифицированную спецификацию Wi-Fi и нестандартный тип сертификации Wi-Fi

#### ОСНОВНЫЕ РЕКОМЕНДАЦИИ ПО ПОДКЛЮЧЕНИЮ К ДОМАШНЕЙ СЕТИ WI-FI

- Расположите бытовой прибор как можно ближе к беспроволному маршрутизатору.
- · Если уровень сигнала Wi-Fi слабый, можетпроизойти разъединение подключения приложения AC Freedom и модуля Wi-Fi.
- Убедитесь, что металлические предметы не подключены к устройству не мешают сигналу Wi-Fi.
- Из-за динамического подключения к сети может истечь время ожидания. В этом случае перезапустите сеть.
- · Из-за истечения времени ожидания процессов управления подключением к сети приложение и устройство могут отображать противоречивую информацию о настройках. Повторно подключитесь для синхронизации информации.

#### ПРОЧИЕ ТРЕБОВАНИЯ И МЕРЫ ПРЕДОСТОРОЖНОСТИ

- При первом полключении к оборудованию необходимо. чтобы смартфон был подключен к сети Wi-Fi, а не мобильной сети 3G/4G.
- · При использовании приложения AC Freedom подключения смартфона к мобильной сети 3G/4G может повлечь за собой дополнительные расходы.
- · Интернет-соединение может не работать при наличии каких-либо брандмауэров. В этом случае необходимо обратиться к вашему интернет-провайдеру.
- Если вашему интернет-провайлеру требуется илентификатор или пароль лля полключения к Интернету, вы полжны ввести свой илентификатор или пароль при полключении к Интернету.